# **Hent vejledningen Vigtigt om MacBook Pro**

Læs mere om indstilling og brug af din MacBook Pro i vejledningen *Vigtigt*<br>*om MacBook Pro.* Du kan se vejledningen på support.apple.com/da-dk/guide/ macbook-pro.

# Support

Du kan finde detaljerede oplysninger på support apple.com/da-dk/mac/ .com.apple.com/da-dk/contact.macbook-pro. Du kan kontakte Apple på support apple.com/da-dk/contact.

# $\diamond$ MacBook Pro

# Velkommen til MacBook Pro

. MacBook Pro starter automatisk, når du slår skærmen op. Indstillingsassistenten hjælper dig med at komme i gang.

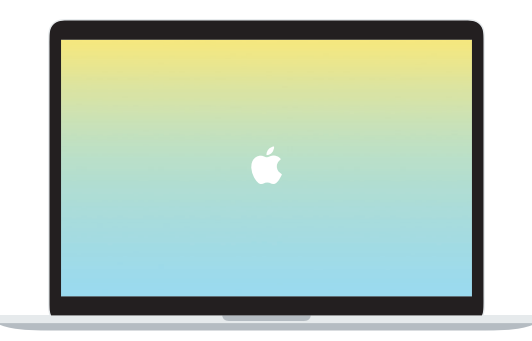

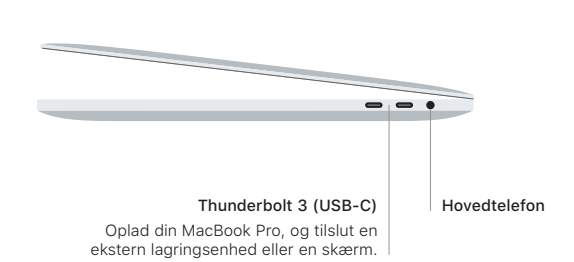

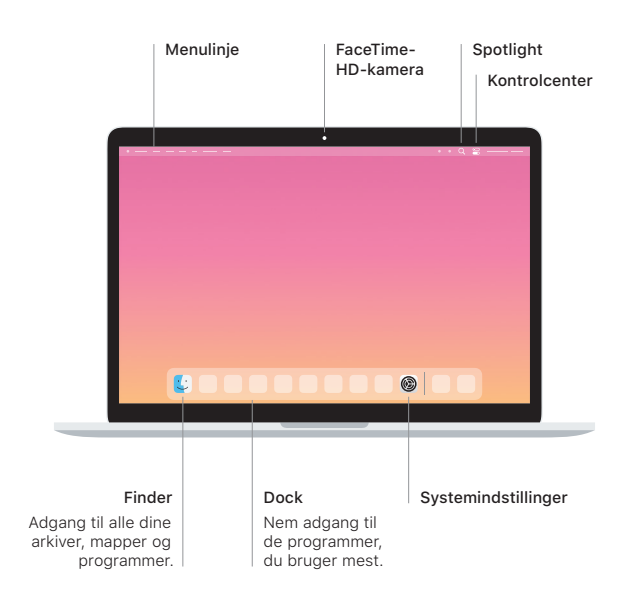

#### **Touch Bar**

Touch Bar ændrer sig afhængigt af det aktuelle program og den aktuelle aktivitet. Brug Control Strip på højre side til at justere betjeningsmuligheder, du bruger ofte, f.eks. lyd- og lysstyrke. Tryk på & for at udvide Control Strip. Tryk på & til venstre for at lukke den.

## Touch ID

Dit fingeraftryk kan bruges til at låse MacBook Pro op og foretage køb i App Store, programmet Apple TV, Apple Books og på websteder, der bruger Apple Pay.

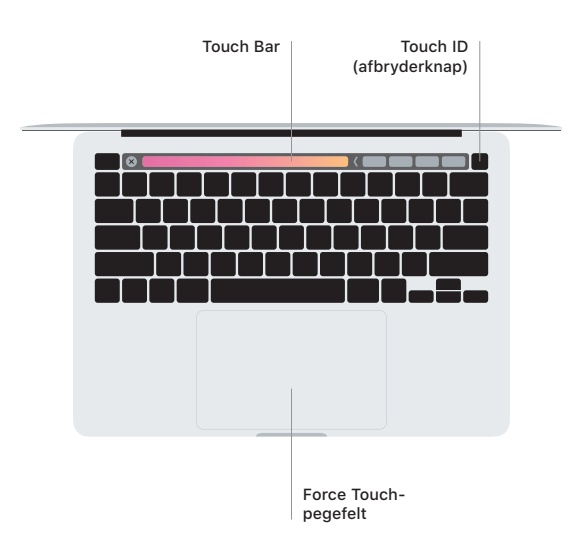

# Multi-Touch-bevægelser på pegefeltet

Stryg to fingre over pegefeltet for at rulle opad, nedad eller til siderne. Skub med to fingre for at bladre gennem websider og dokumenter. Klik med to fingre for at højreklikke. Du kan også klikke og derefter trykke hårdere på pegefeltet for at udføre et hårdt klik på tekst, så der vises flere oplysninger. Du kan læse mere, hvis du åbner Systemindstillinger i Dock og klikker på Pegefelt.